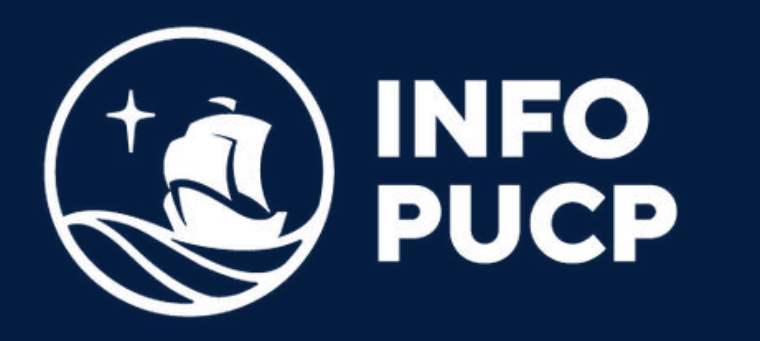

# **EXCEL INTERMEDIO**

*Virtual Asíncrono*

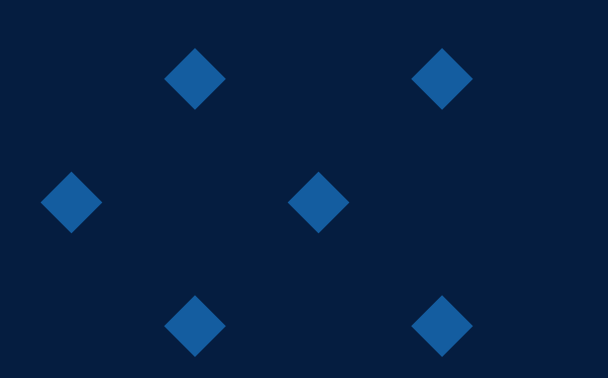

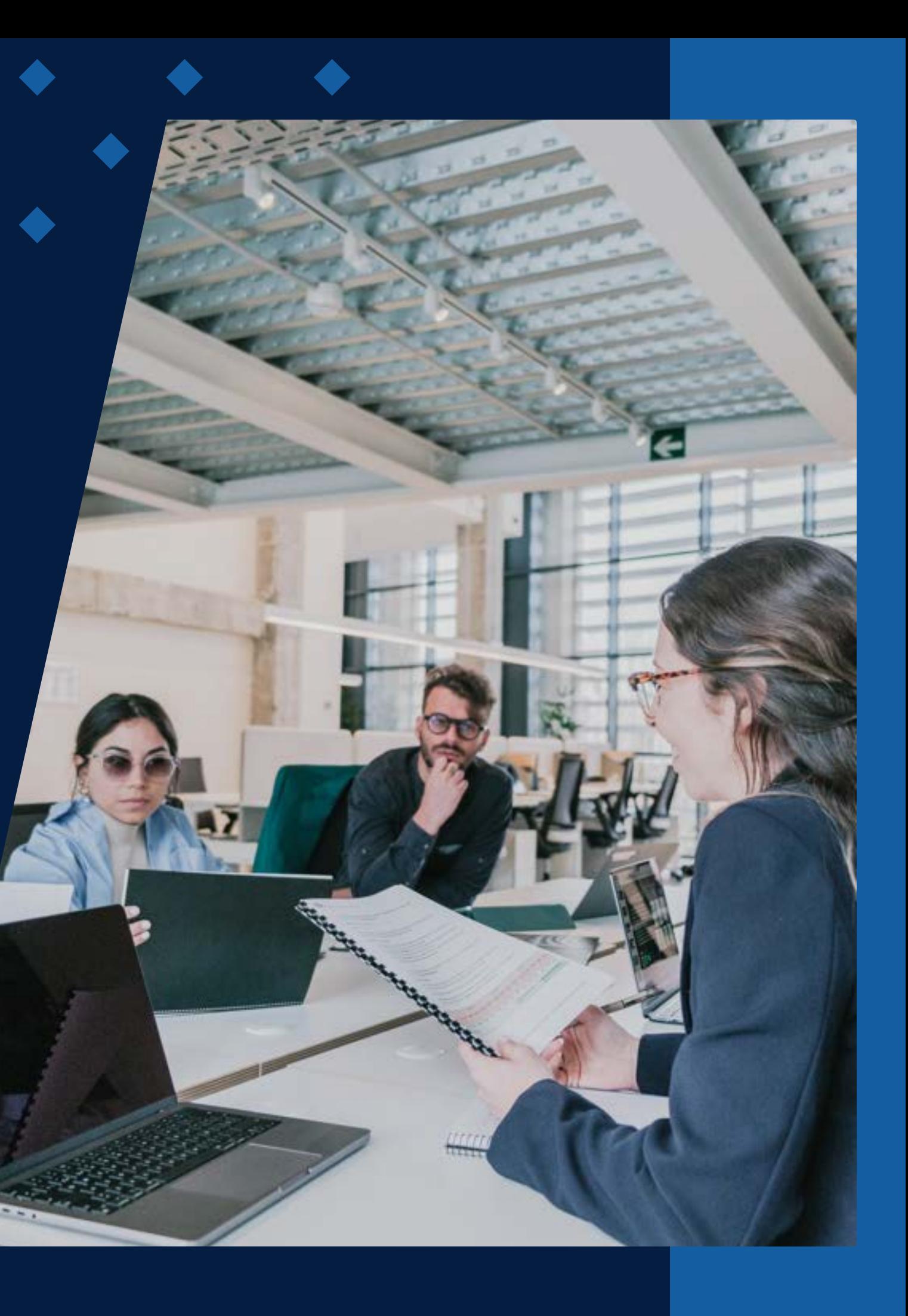

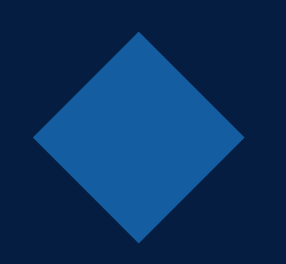

# **ÍNDICE**

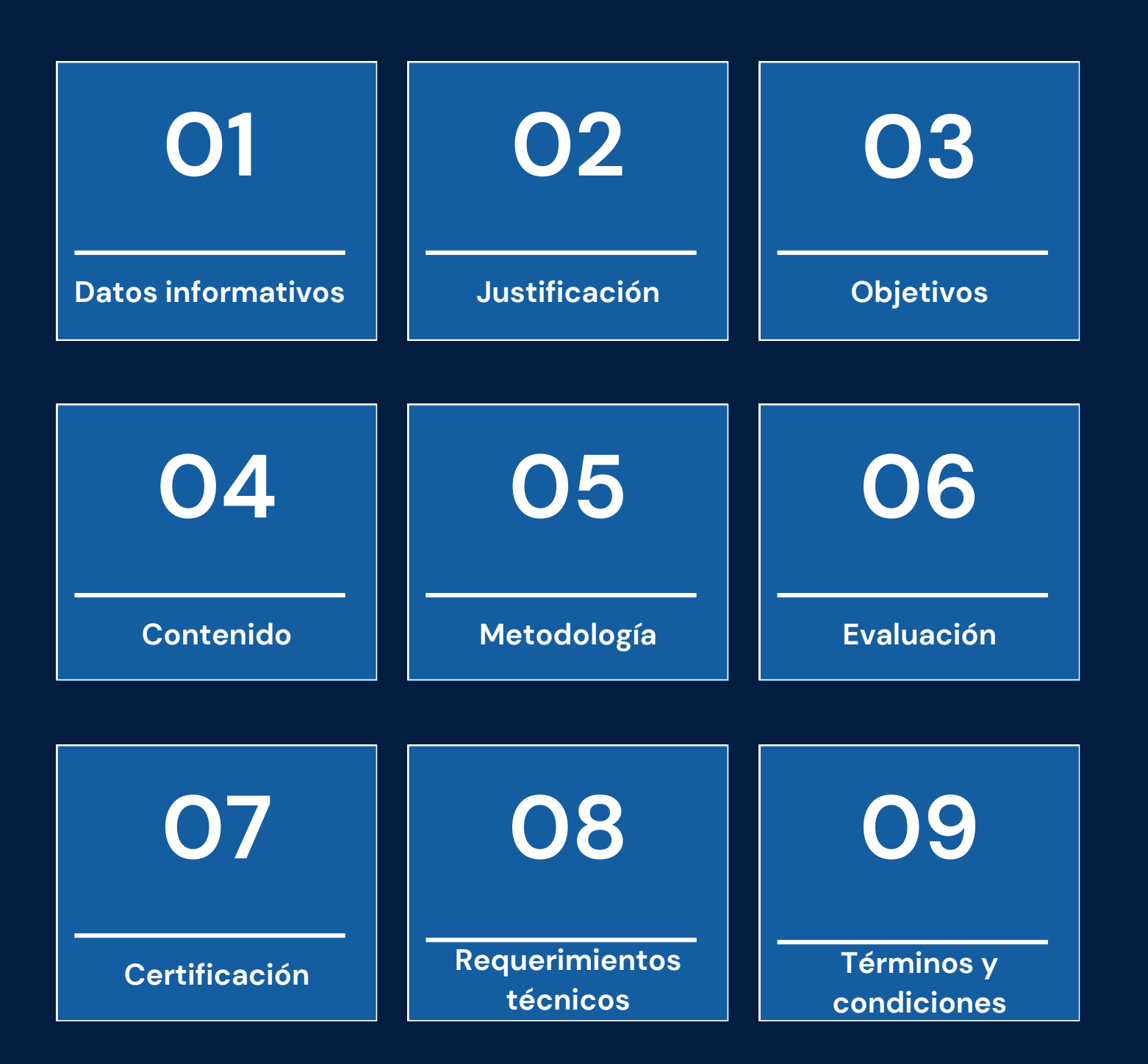

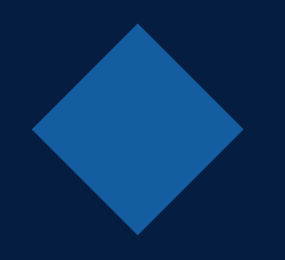

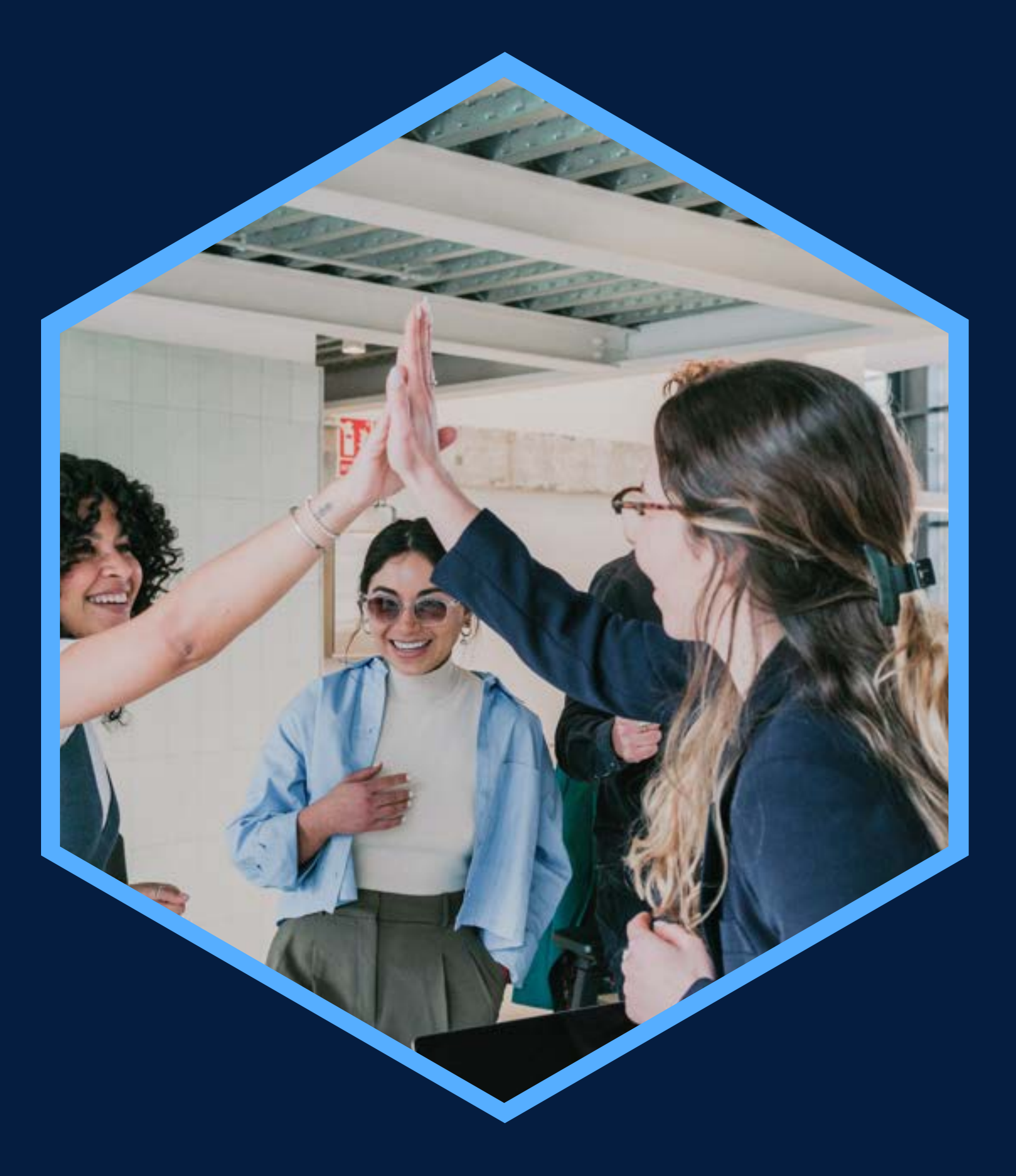

Conocimientos básicos de Windows y Excel

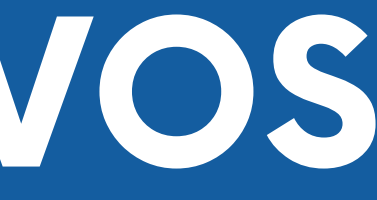

## <span id="page-2-0"></span>**DATOS INFORMATIVOS**

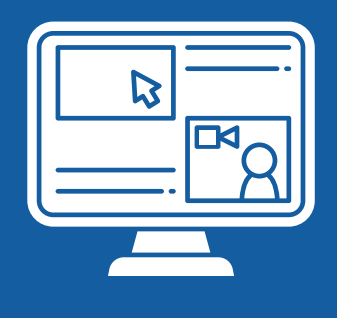

Virtual

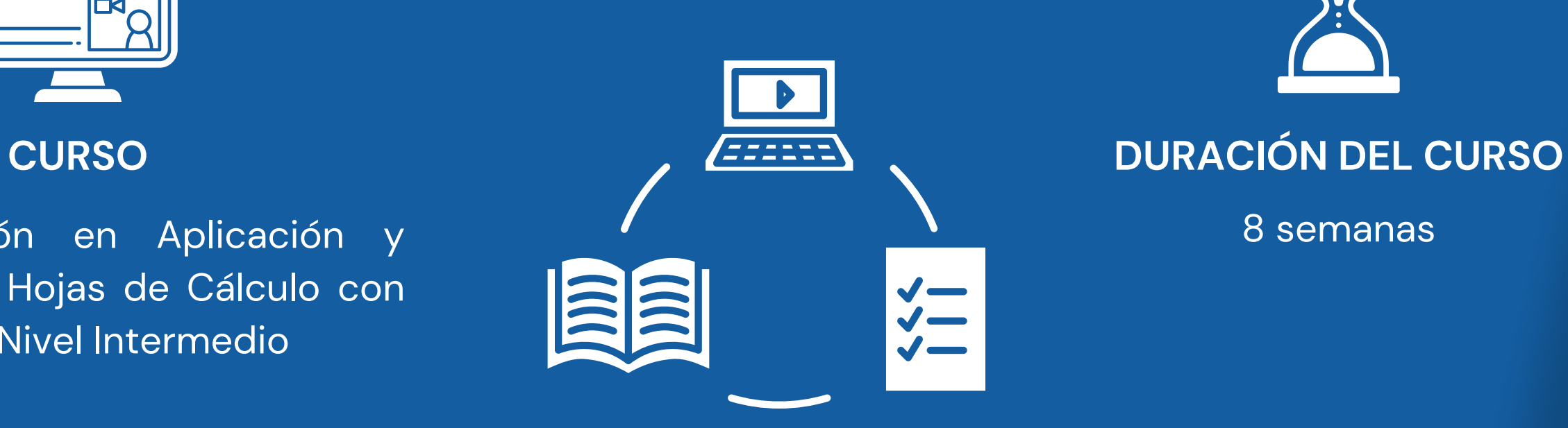

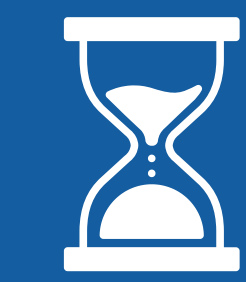

**DEDICACIÓN DEL PARTICIPANTE**

Capacitación en Aplicación y 1990, en 1990, en 1990, en 1990, en 1990, en 1990, en 1990, en 1990, en 1990, en Manejo de Hojas de Cálculo con MS Excel - Nivel Intermedio

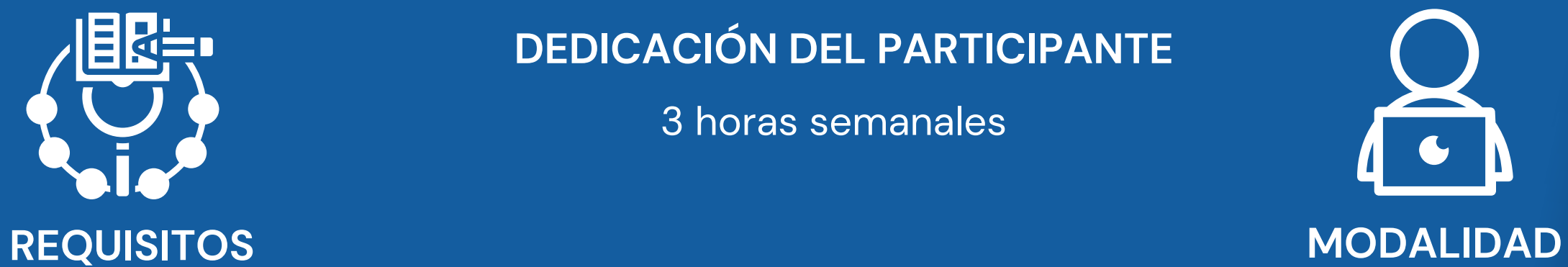

3 horas semanales

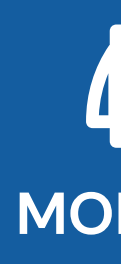

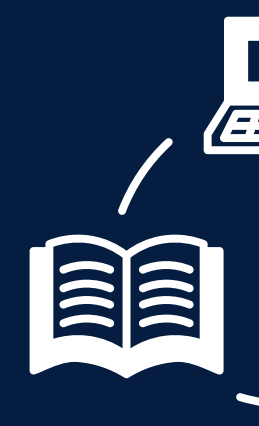

# <span id="page-3-0"></span>PRESENTACIÓN

Excel permite el manejo de grandes volúmenes de datos que tienen diferentes fuentes que, para aprovechar esta información, el curso propone cómo ordenarlos y generar búsquedas para la gestión. Se utilizarán Tablas dinámicas y Power pivot para agrupar la información y facilitar el análisis.

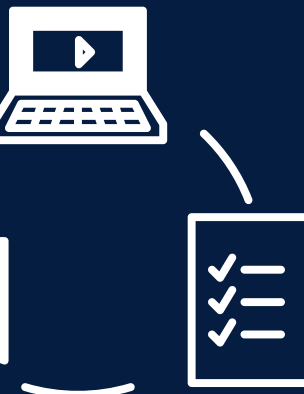

### **OBJETIVOS**

### **Objetivo General**

<span id="page-4-0"></span>Aplicar la actualización de Excel 2016 para el ordenamiento de los datos. Se complementará con la construcción de escenarios y se finalizará con Tablas dinámicas y Power pivot para grandes volúmenes de datos generando informes valiosos para la toma de decisión.

### **Objetivos Específicos**

Interpretar los datos de tal manera que permita ordenarlos para ofrecer información estadística y establecer opciones de búsqueda. Analizar los datos de acuerdo a ordenes específicas y para construir escenarios. Aplicar tablas dinámicas para generar informes y afinar análisis. Emplear Power Pivot para grandes volúmenes de datos que permita integrarlos y generar información valiosa.

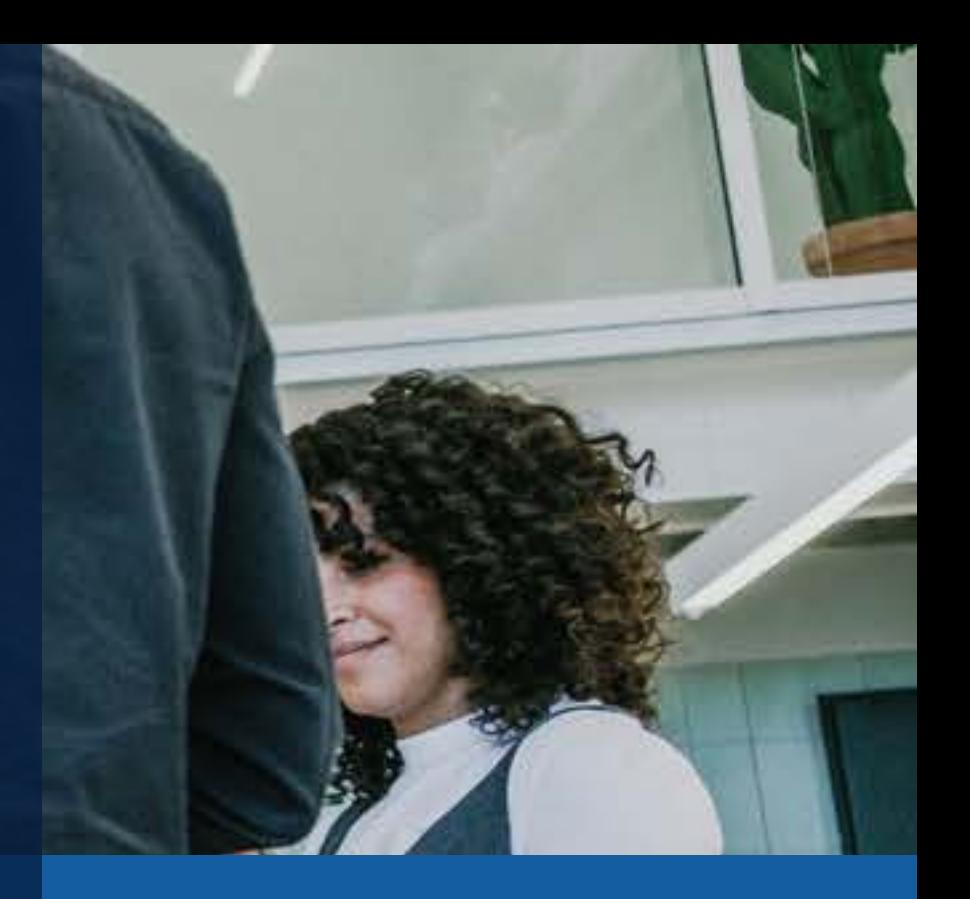

- 
- 
- 

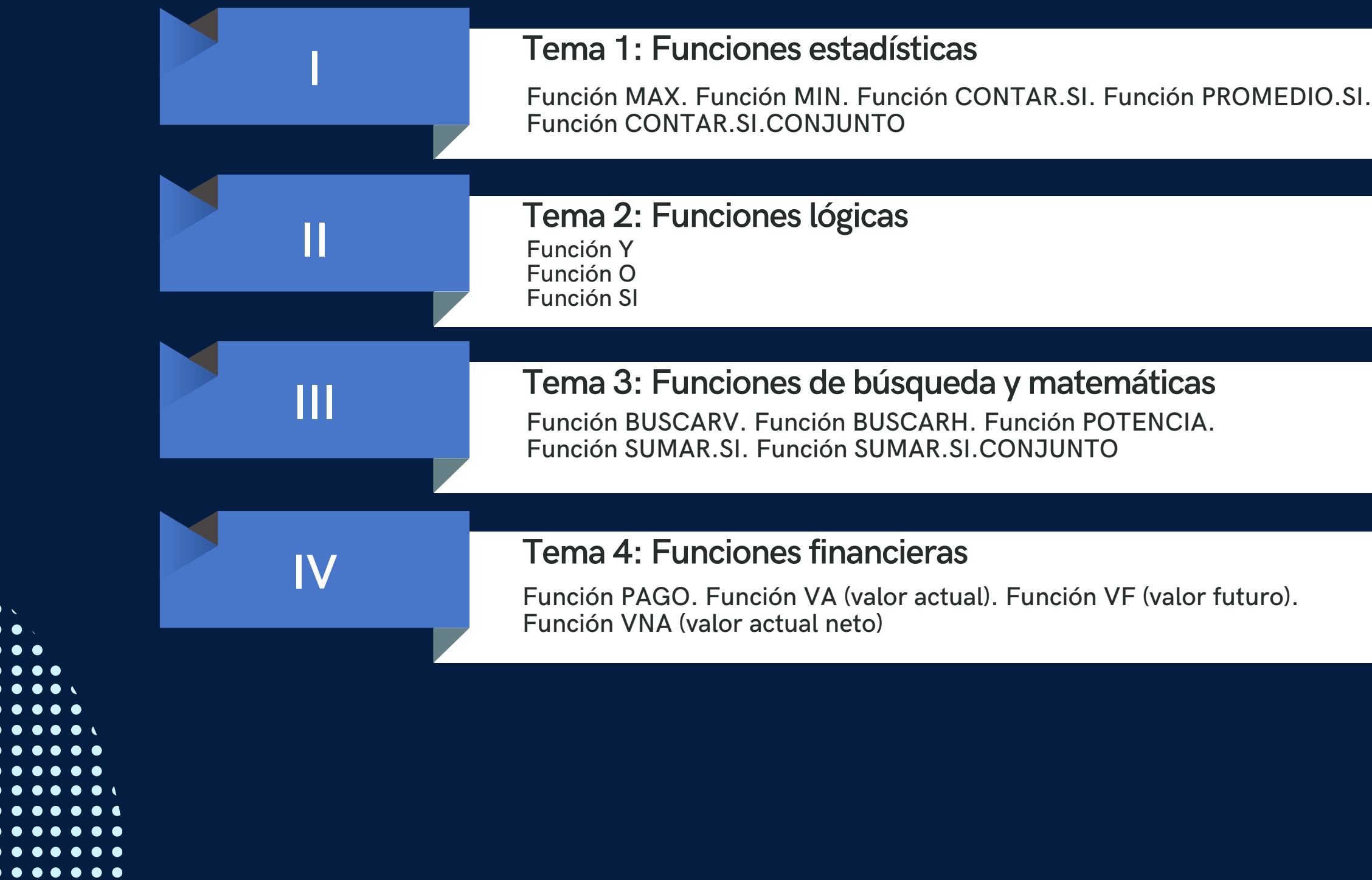

## **CONTENIDOS Módulo 1: Funciones de Excel**

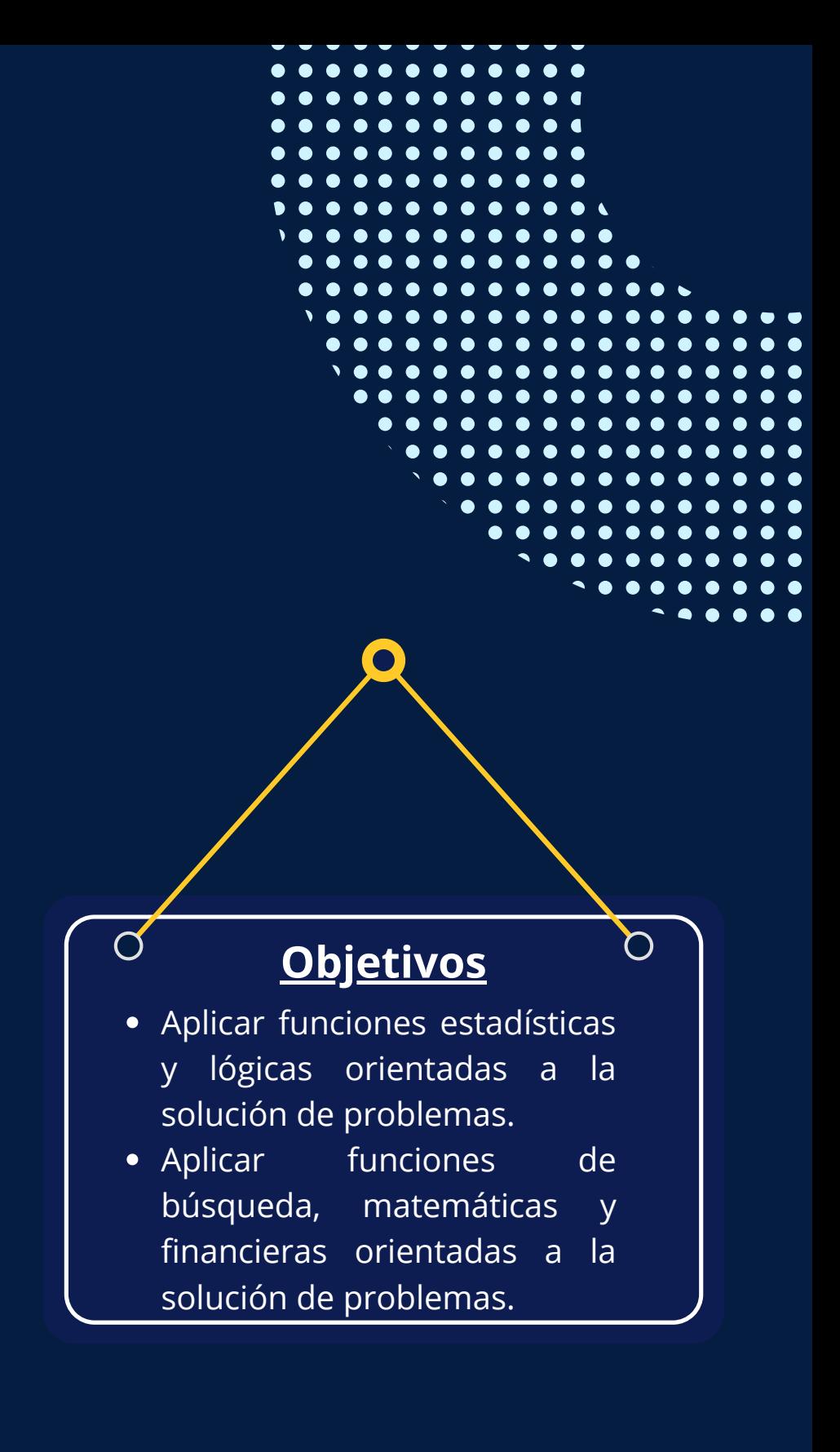

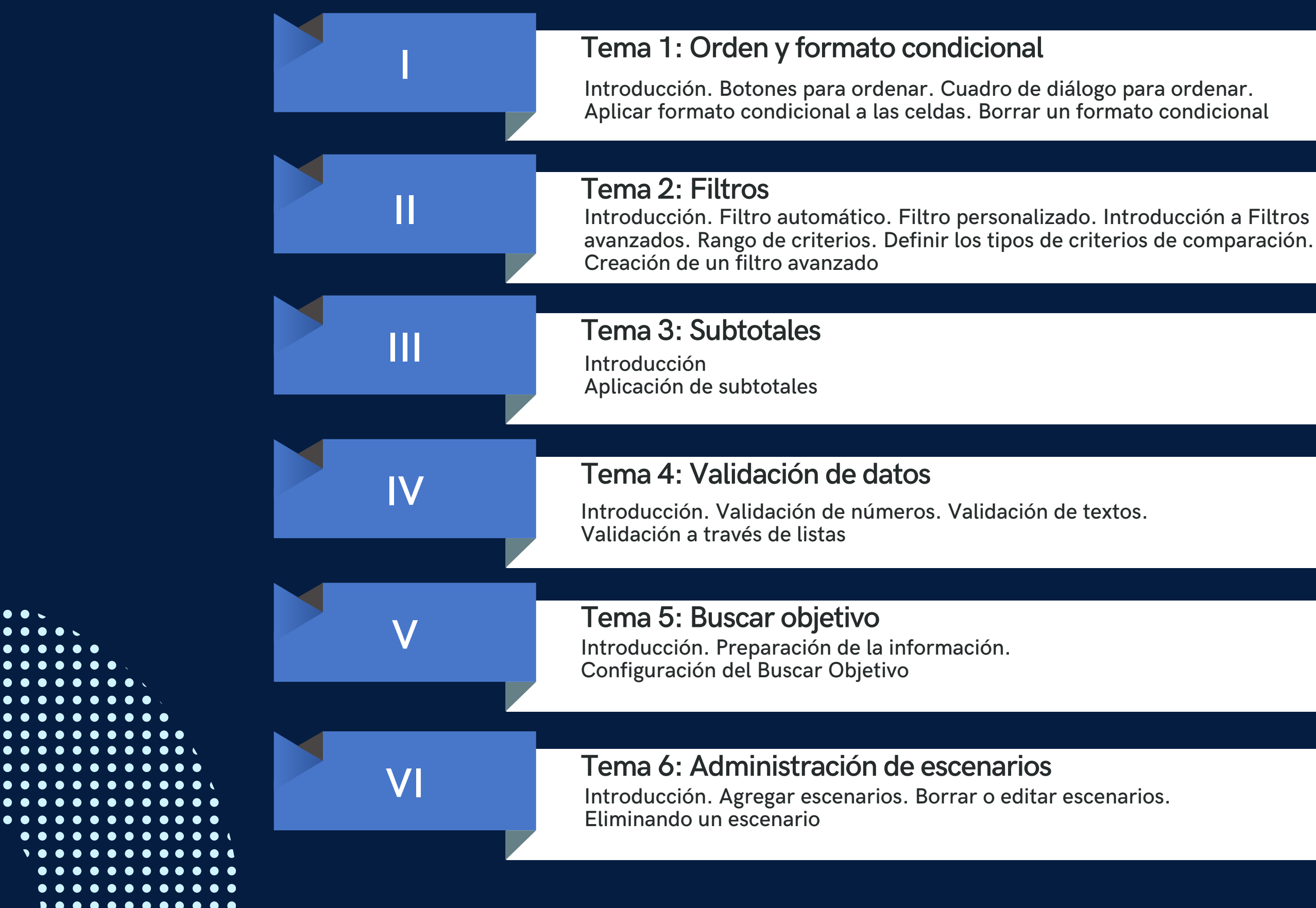

### **Módulo 2: Herramientas de análisis de datos**

### **Objetivos**

 $\sum$ 

 $\sigma$ 

- Ordenar y dar formato a los datos para su análisis.
- Construir escenarios a partir de una información dada.

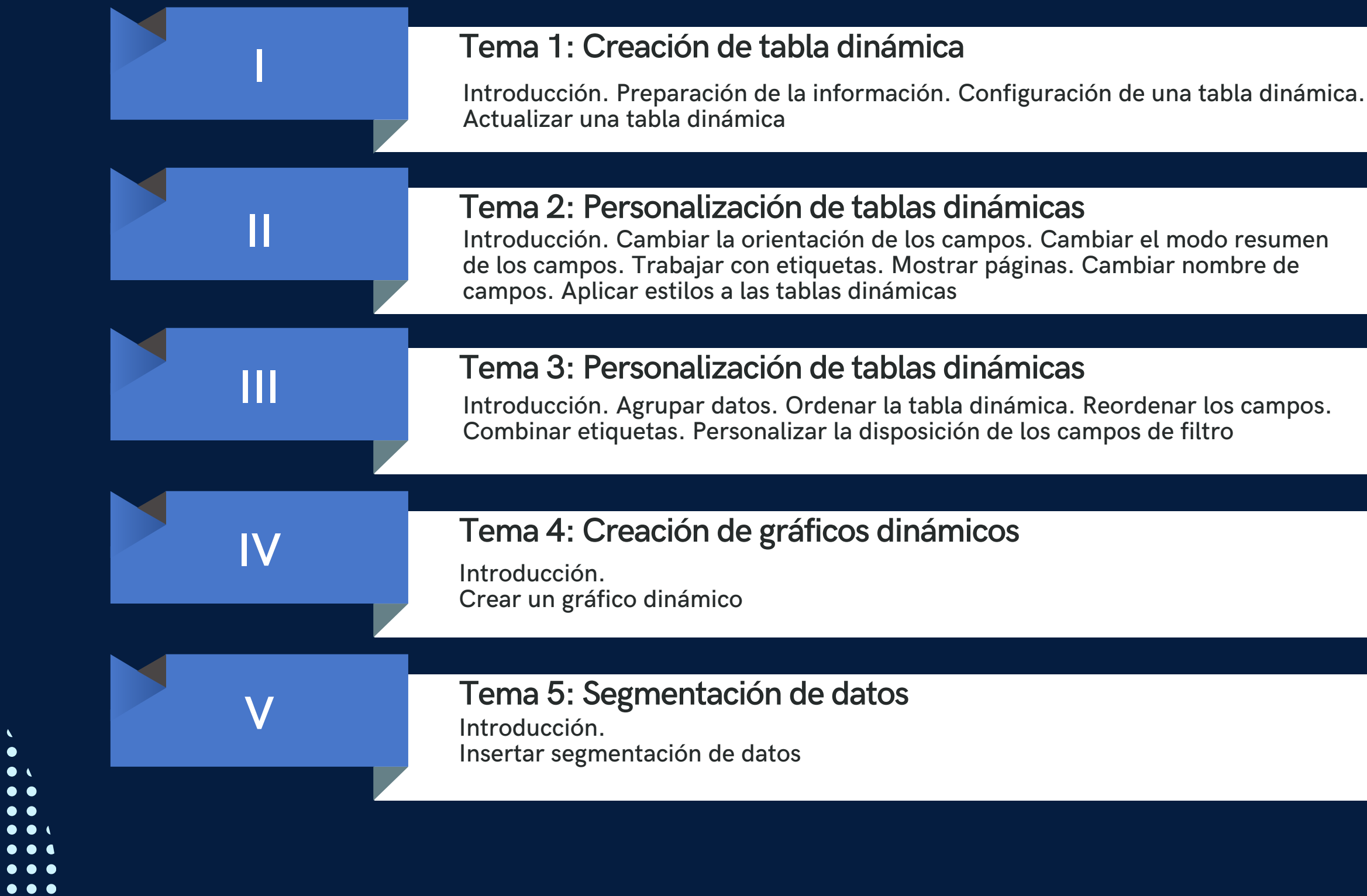

### **Módulo 3: Creación de Tablas Dinámicas**

### **Objetivos**

 $\Omega$ 

 $\overline{O}$ 

- Construir informes a través de tablas dinámicas.
- Analizar datos a través de tablas dinámicas.

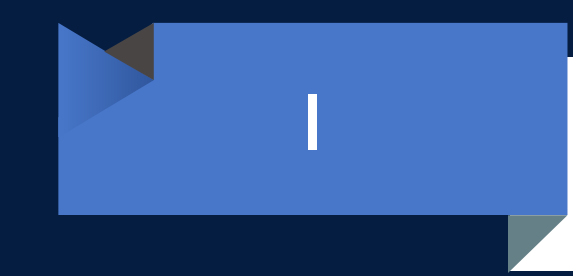

### **Tema 1: Creación del modelo de datos**

Introducción. Activar Power Pivot. Importar datos. Crear un modelo de datos. Crear Tabla dinámica. Insertar segmentación de datos

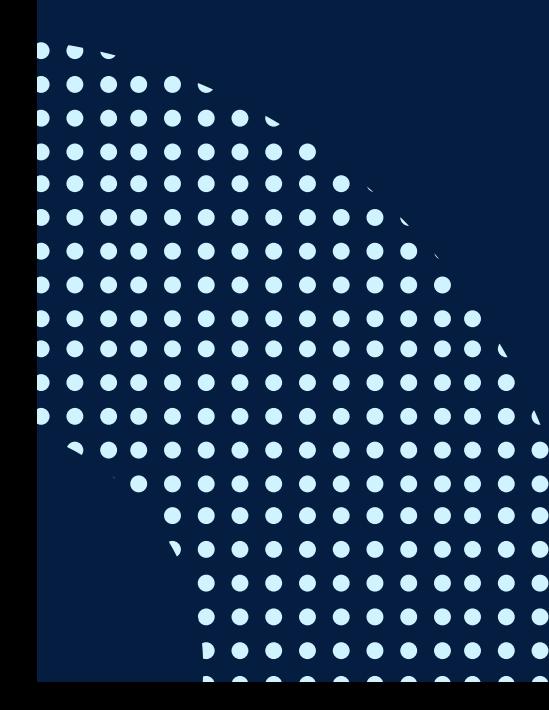

- · Integrar grandes volúmenes de información a través de Power Pivot.
- Aplicar Power Pivot para analizar datos.

### **Módulo 4: Introducción al Power Pivot**

### **Objetivos**

 $\overline{O}$ 

 $\sigma$ 

# <span id="page-9-0"></span>METODOLOGÍA

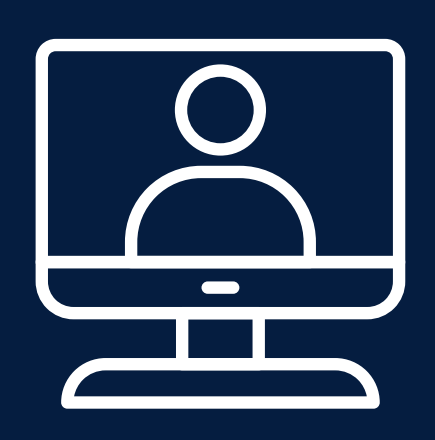

La metodología que orienta este curso ha sido diseñada para el aprendizaje en entornos virtuales, en el que se incorpora las características del elearning y el empleo de una metodología activa y participativa.

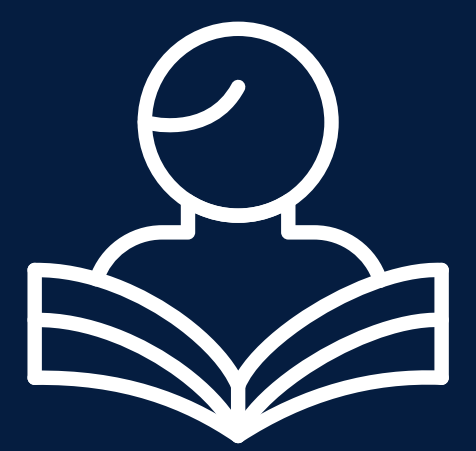

Los participantes cuentan con un material de estudio elaborado para el estudio de los cinco módulos que conforman el curso. Asimismo, se han elaborado diferentes recursos interactivos y actividades que le permitirán al participante reforzar sus aprendizajes.

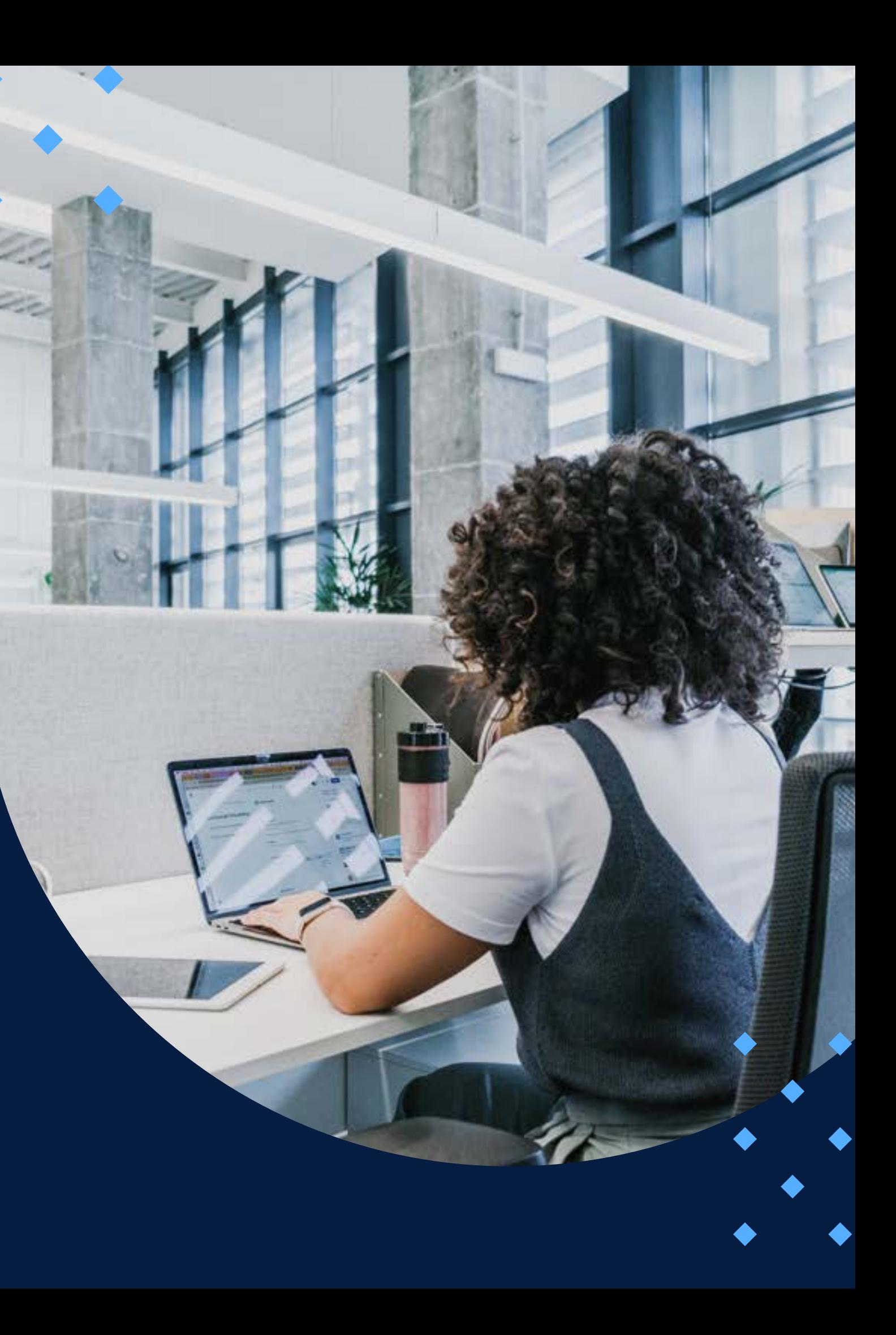

## **ACTIVIDADES**

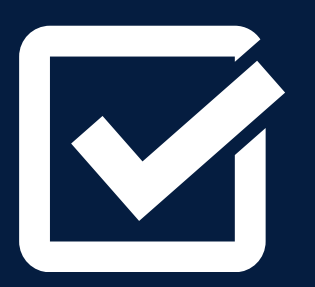

**Actividades de inducción:** Antes de iniciar el estudio del curso, se ha planteado la realización de un conjunto de actividades cuyo fin es promover la interacción entre los participantes y familiarizarlos con el uso de las herramientas de la plataforma educativa Paideia PUCP que se usarán a lo largo del curso. El detalle de estas actividades lo encontrará en la Guía del participante.

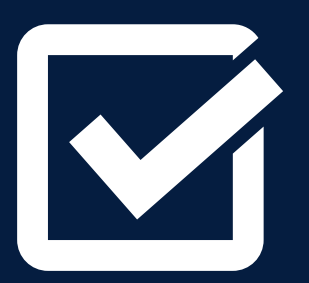

**Foro de novedades:** Este foro será el medio a través del cual el profesor tutor orientará el trabajo cada semana. Tiene por finalidad motivar el estudio e informar las actividades que se deberán desarrollar semana tras semana. De esta manera, todos los participantes podrán seguir las pautas para lograr los objetivos de aprendizaje.

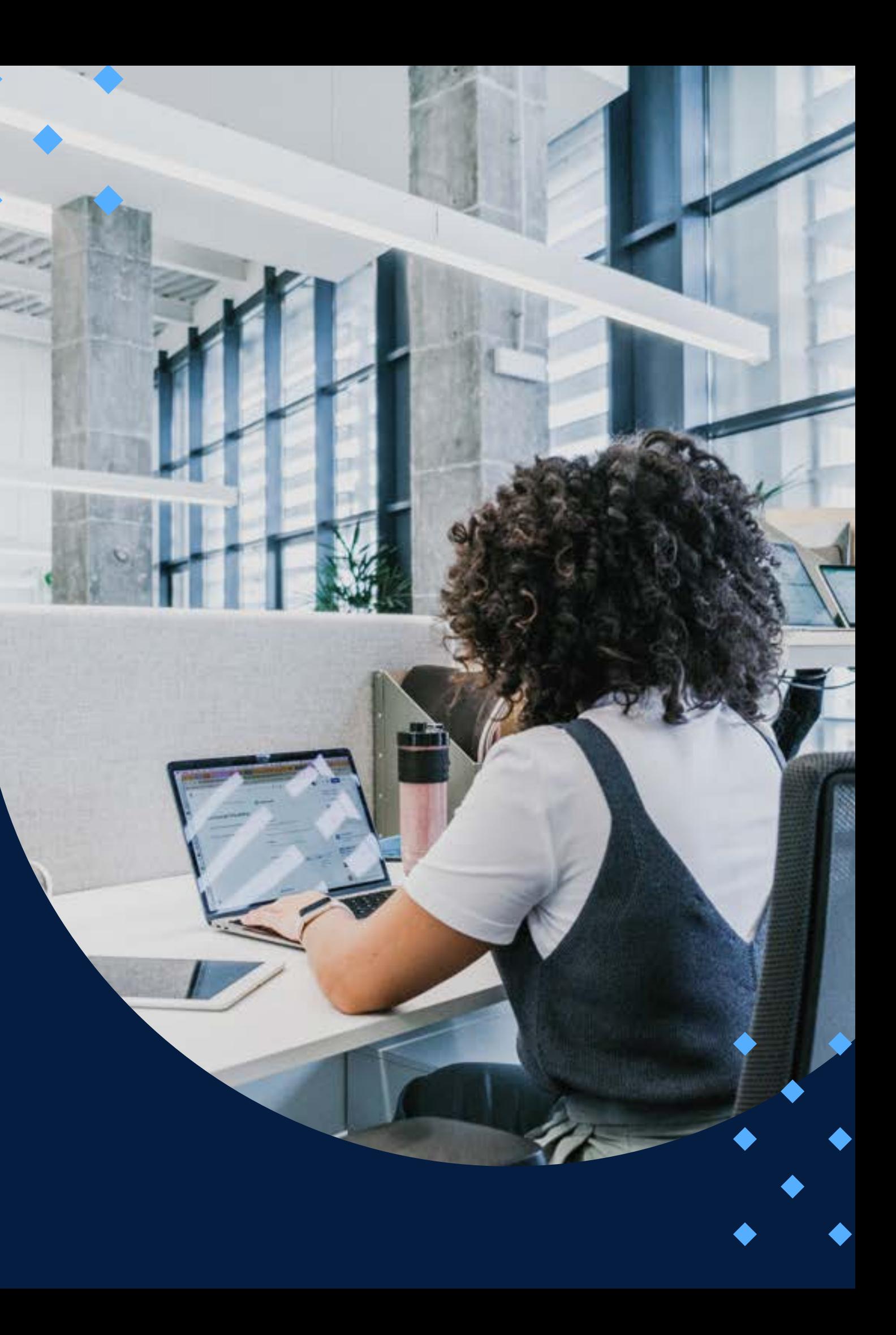

M

**Foro de Intercambio: El foro es una herramienta que permite el intercambio de información sobre algún tema en particular. En este curso, se ha planteado la realización de siete foros cuya finalidad es brindar un espacio para compartir consultas o comentarios de índole académica entre participantes durante el desarrollo de los módulos, de tal forma que el profesor tutor pueda orientarlos a través de su participación en dichos foros.**

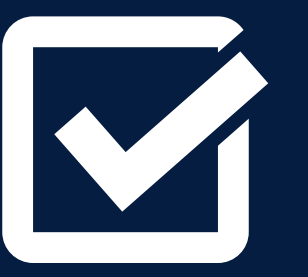

**Autoevaluaciones Los participantes elaborarán, de manera individual, cuatro evaluaciones destinadas a ejercitar las ideas planteadas en el curso**

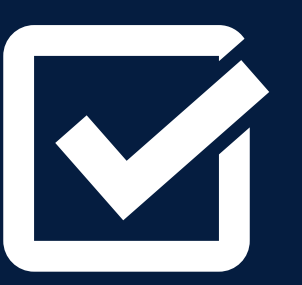

**Trabajo Integrador:** Los participantes elaborarán, de manera individual, un trabajo integrador que se presentará un avance en la semana 5 y el trabajo final. Este trabajo se basará en un caso propuesto y se tomará en cuenta la aplicación de todos los temas tratados.

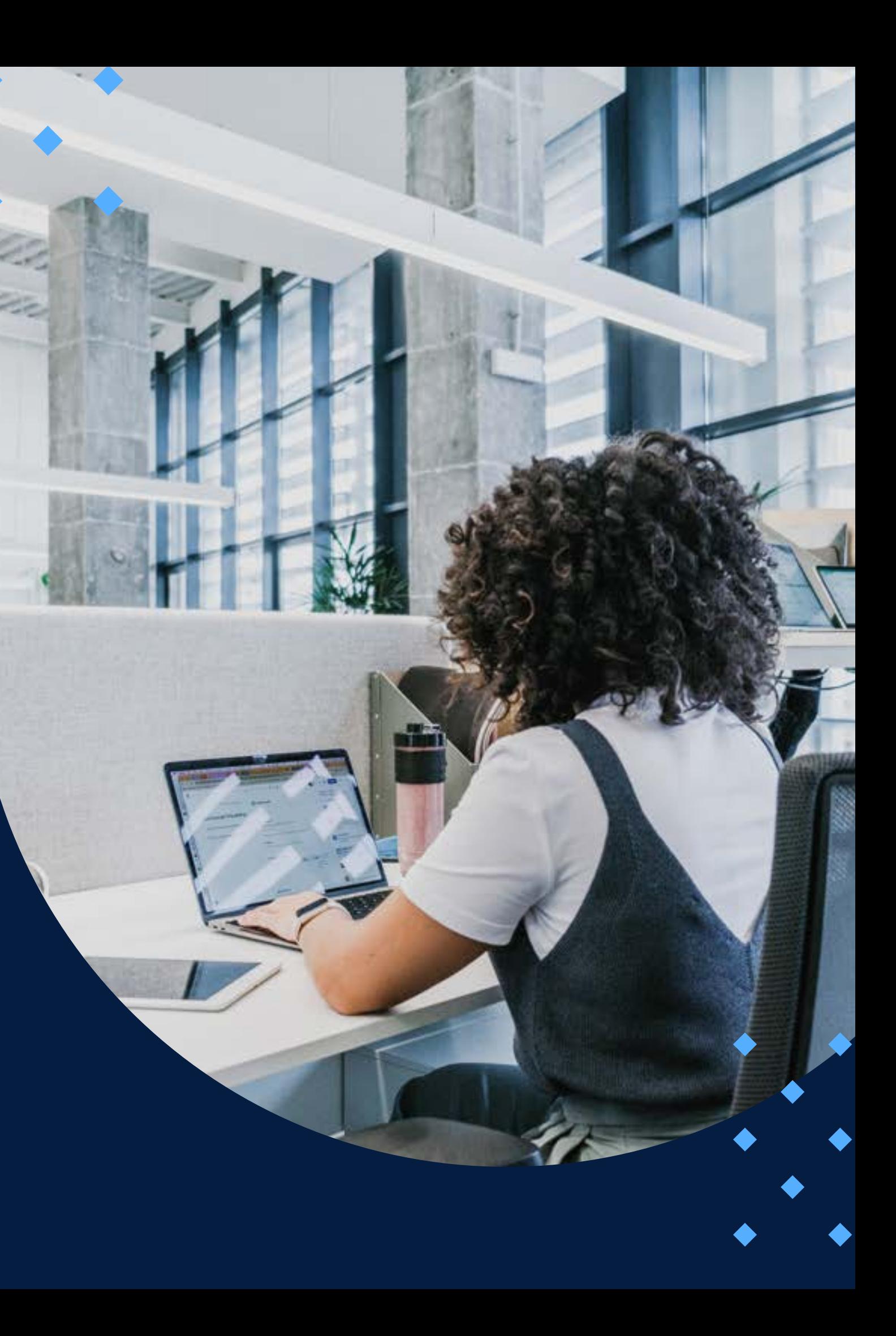

## **MEDIOS Y MATERIALES**

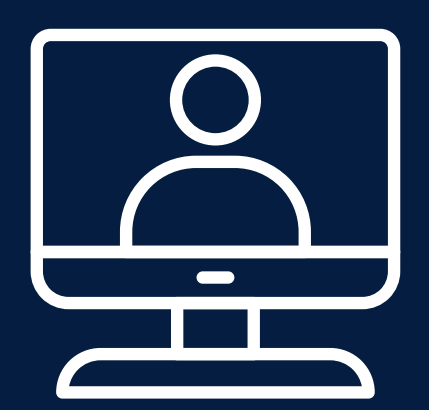

El paquete pedagógico del curso está compuesto por medios y materiales especialmente diseñados para los aprendizajes en entornos virtuales. El medio más importante será la plataforma educativa Paideia PUCP. A su vez, se apoyará el desarrollo de las actividades a través del acceso a los recursos de aprendizaje como el material de estudio, los videos, los ejercicios y las evaluaciones en línea.

En la Guía del participante se presenta la información general del curso, así como también permite a los participantes contar con recomendaciones de estudio para la modalidad virtual. Adicionalmente, se detallan las indicaciones para realizar las actividades de inducción, las cuales permitirán al participante familiarizarse con la plataforma educativa Paideia PUCP.

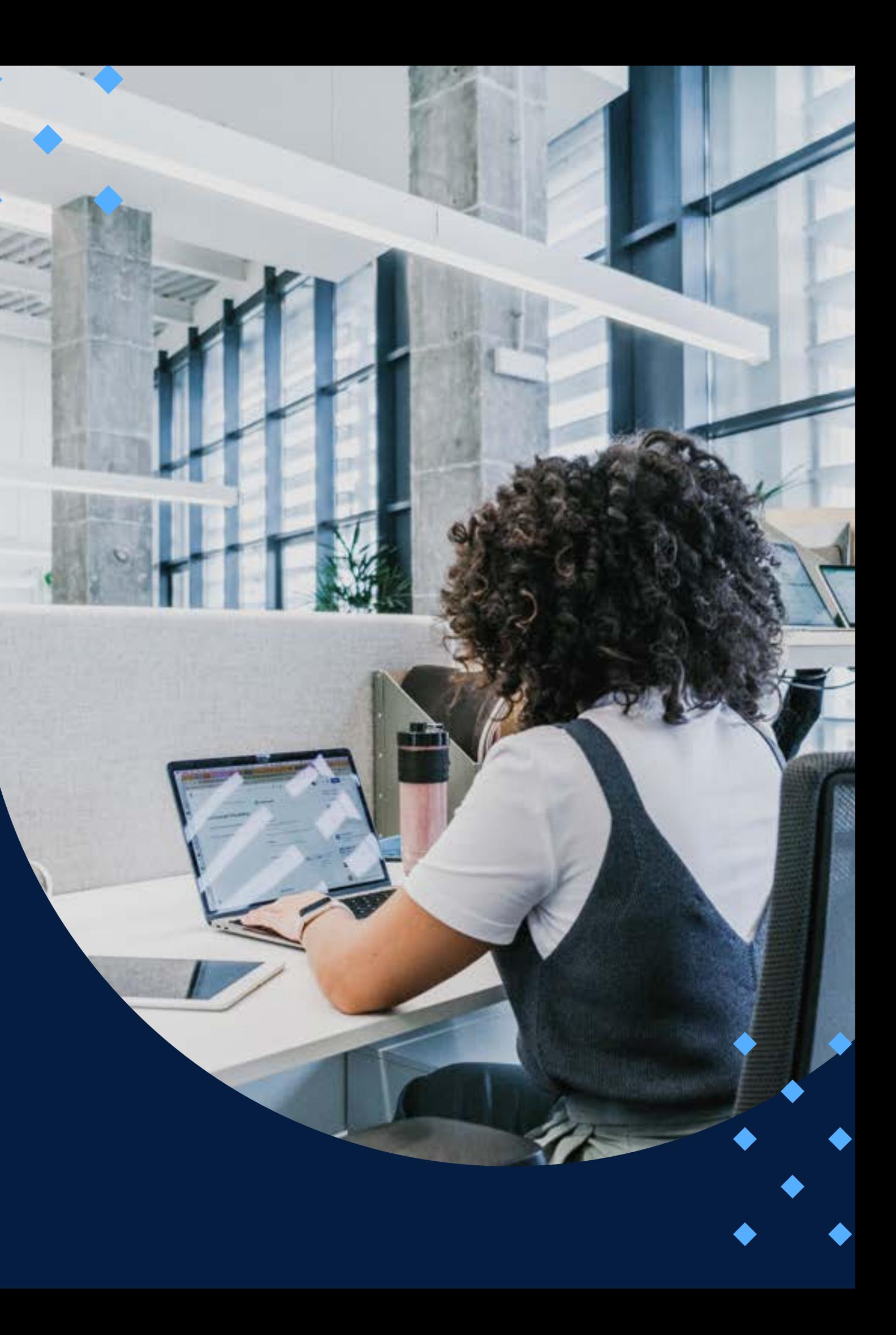

### **EVALUACIÓN**

<span id="page-13-0"></span>La evaluación es permanente, a fin de que el participante pueda ir reflexionando y cuestionando los diversos temas propuestos en el curso.

La nota mínima aprobatoria es 11.

O

 $\langle \overline{\omega} \rangle$ 

El proceso de evaluación será permanente y la distribución de los pesos el siguiente:

> **Autoevaluaciones (4 en total): 40% Avance del trabajo integrador: 30% Trabajo final: 30%**

### **CERTIFICACIÓN**

<span id="page-14-0"></span>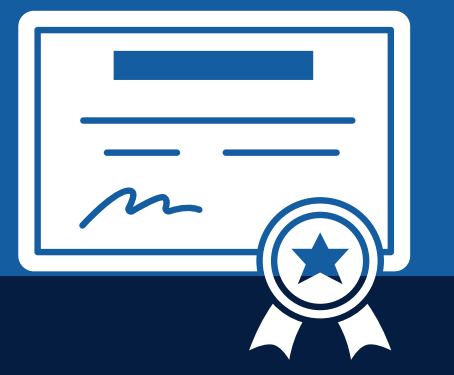

INFOPUCP otorgará la **certificación digital** al participante que obtenga una nota aprobatoria mayor o igual a 11.

INFOPUCP otorgará la **constancia de participación** al alumno que obtenga una nota igual o menor a 10 y que haya participado en todas las actividades calificadas del curso.

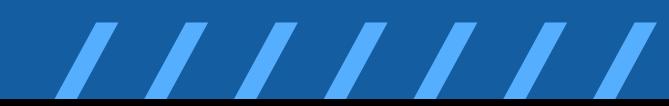

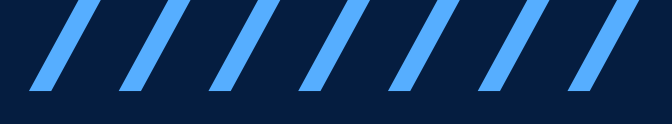

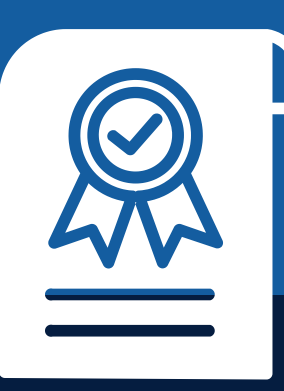

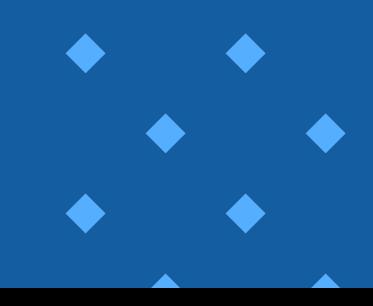

## REQUERIMIENTOS TÉCNICOS

<span id="page-15-0"></span>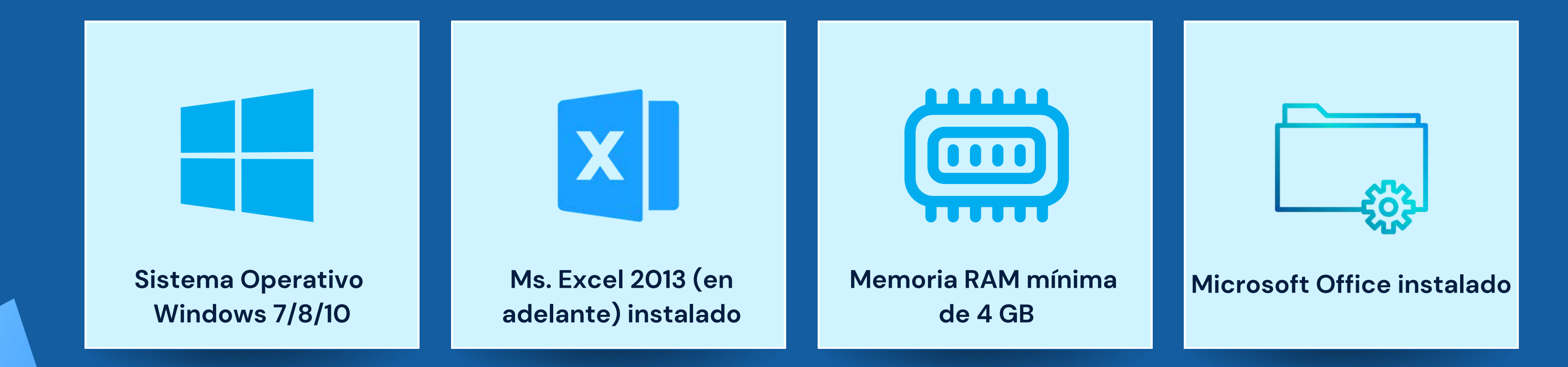

# <span id="page-16-0"></span>**TÉRMINOS Y CONDICIONES**

**01** La inscripción no implica la reserva de vacante. Se contempla matriculados a aquellos alumnos que cancelen el importe del curso hasta completar las vacantes asignadas.

**02** INFOPUCP se reserva el derecho de realizar cambios en la programación de este curso además de retirarlo de su programación si este no cumple el mínimo de participantes exigido para el inicio.

**03** su constancia de pago con el asunto "inscripción extemporánea nombre del curso XXXXXX" e Si el alumno se inscribe minutos previos al inicio del curso ó después de su inicio, deberá enviar indicar sus nombres y apellidos completos al correo extension-infopucp@pucp.pe para enviar sus accesos dentro de las 24 horas. El alumno se compromete a revisar el material del curso.

**04** En el caso de los cursos presenciales, el alumno deberá asistir al campus PUCP portando<br>O4 su DNI. No se le permitirá el acceso si no cuenta con dicho documento. su DNI. No se le permitirá el acceso si no cuenta con dicho documento.

El pedido de cambio de inicio de curso deberá ser solicitado hasta con una anticipación<br>**O6** de 48 horas previas al inicio del curso. Solo se contabilizan días laborables. En caso de de 48 horas previas al inicio del curso. Solo se contabilizan días laborables. En caso de hacerlo posteriormente, se tratará como una inscripción extemporánea.

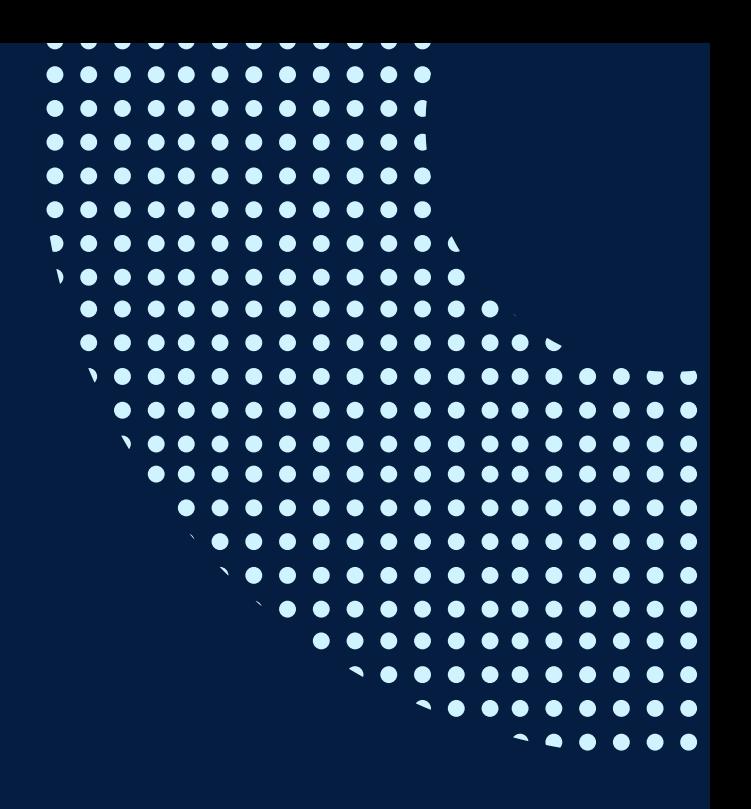

**05** Si usted desea aplicar a un descuento INFOPUCP, deberá presentar el carné respectivo que lo identifique como beneficiario del descuento (constancia de matrícula del ciclo vigente, carné de trabajador PUCP, fotocheck de la empresa en convenio, etc.).

## **TÉRMINOS Y CONDICIONES**

**07** Usted puede realizar el pago vía Internet, móvil, agente o en cualquier agencia del Banco Continental BBVA, BCP, Scotiabank e Interbank.

**08** podrá descargar del Campus Virtual / Página Persona / Asociación de Egresados y Graduados / Para acceder al beneficio ASOCEGRE deberá presentar su constancia de socio hábil, la cual Documentos de Pago / CONSTANCIA DE SOCIO HÁBIL. El link de constancia de socio hábil solo se emite para aquellos asociados que se encuentren hábiles.

**09** Los colaboradores de empresas en convenio y sus familiares directos (padres e hijos), podrán acceder a un descuento del 10%, para ello deben acreditarlo enviando a extensioninfopucp@pucp.pe una copia escaneada de su fotocheck vigente.

**10** La certificación otorgada por INFOPUCP es digital y cuenta con la validez y respaldo de la Pontificia Universidad Católica del Perú, de acuerdo a la disposición de la SUNEDU.

**11**

INFOPUCP solo otorga el servicio de enseñanza comprendido por: las clases que imparte el especialista, acceso al material de clase mediante una plataforma educativa, actividades de reforzamiento y certificado digital (siempre y cuando cumpla con los requisitos).

**12** Si solicita un cambio de curso en el último trimestre del año por motivos personales (a excepción de enfermedades que le impidan conectarse o asistir a las sesiones programadas) el participante deberá pagar la diferencia de la nueva tarifa.

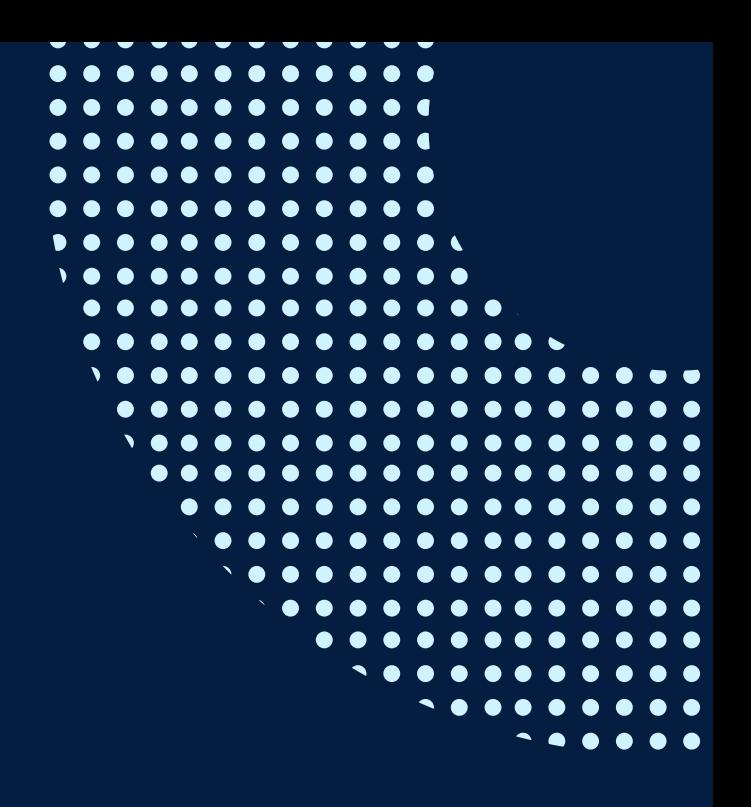

Si quieres potenciar tu carrera, síguenos en nuestras redes para que estés al tanto de nuestras novedades!

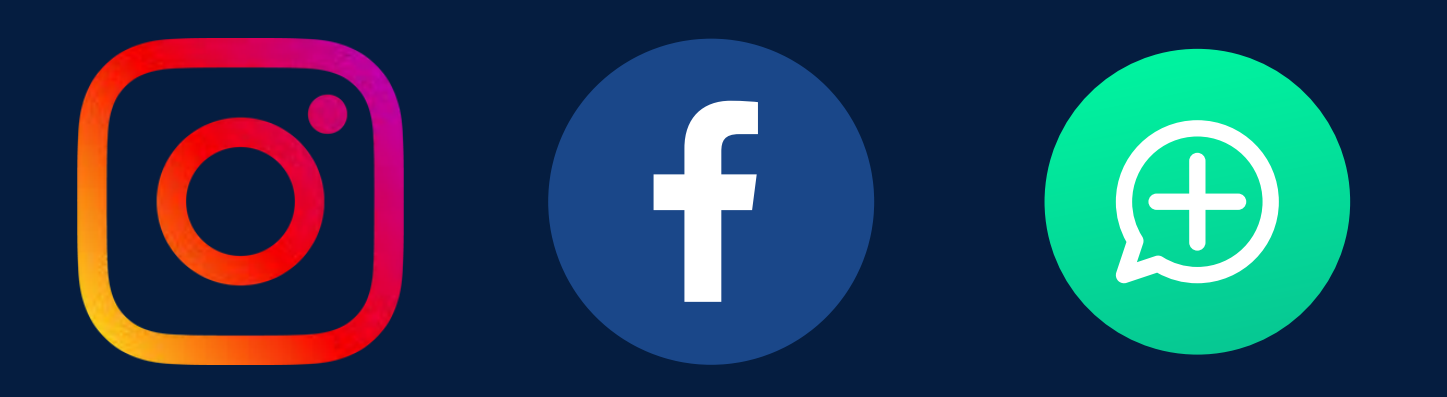

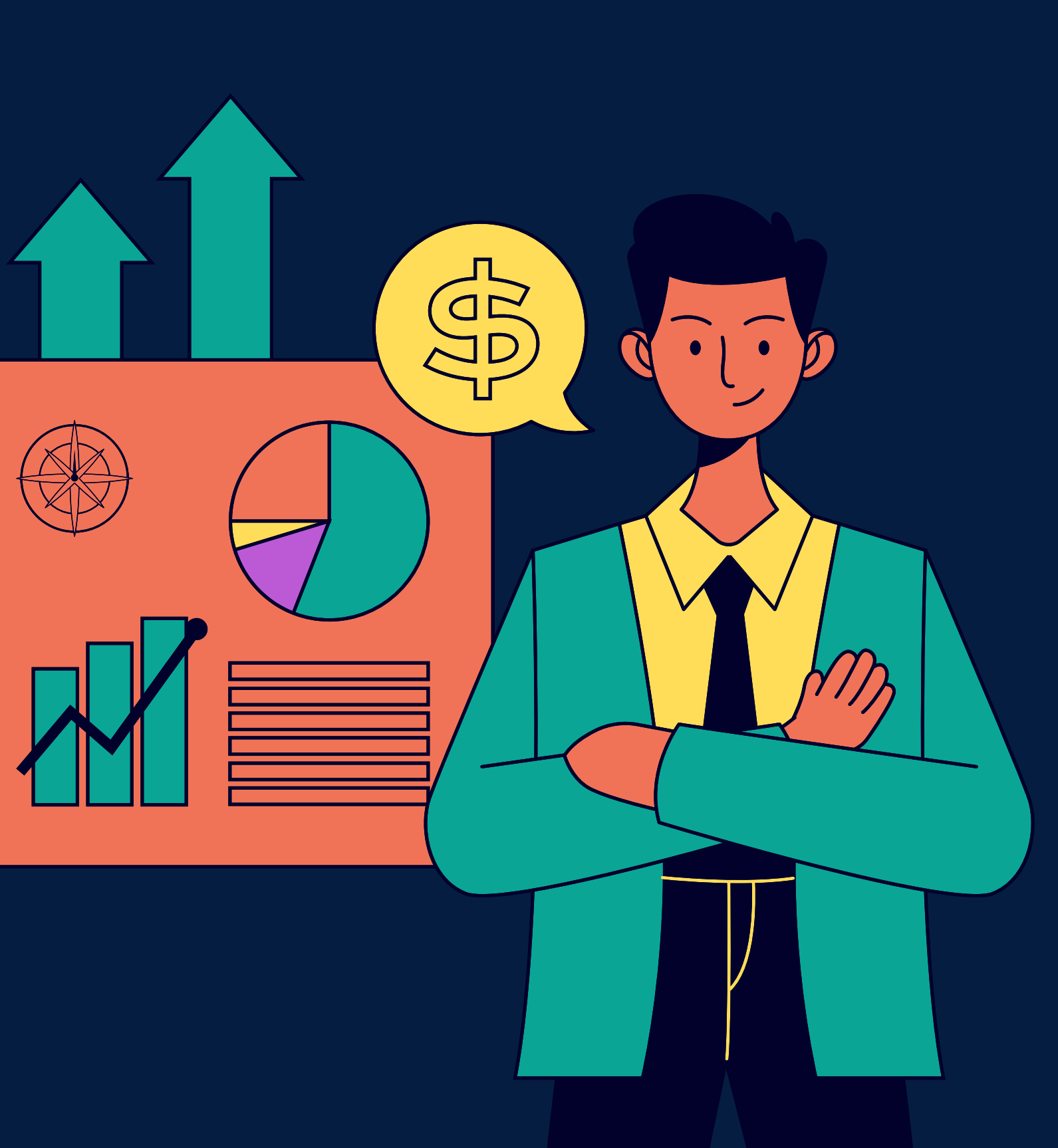

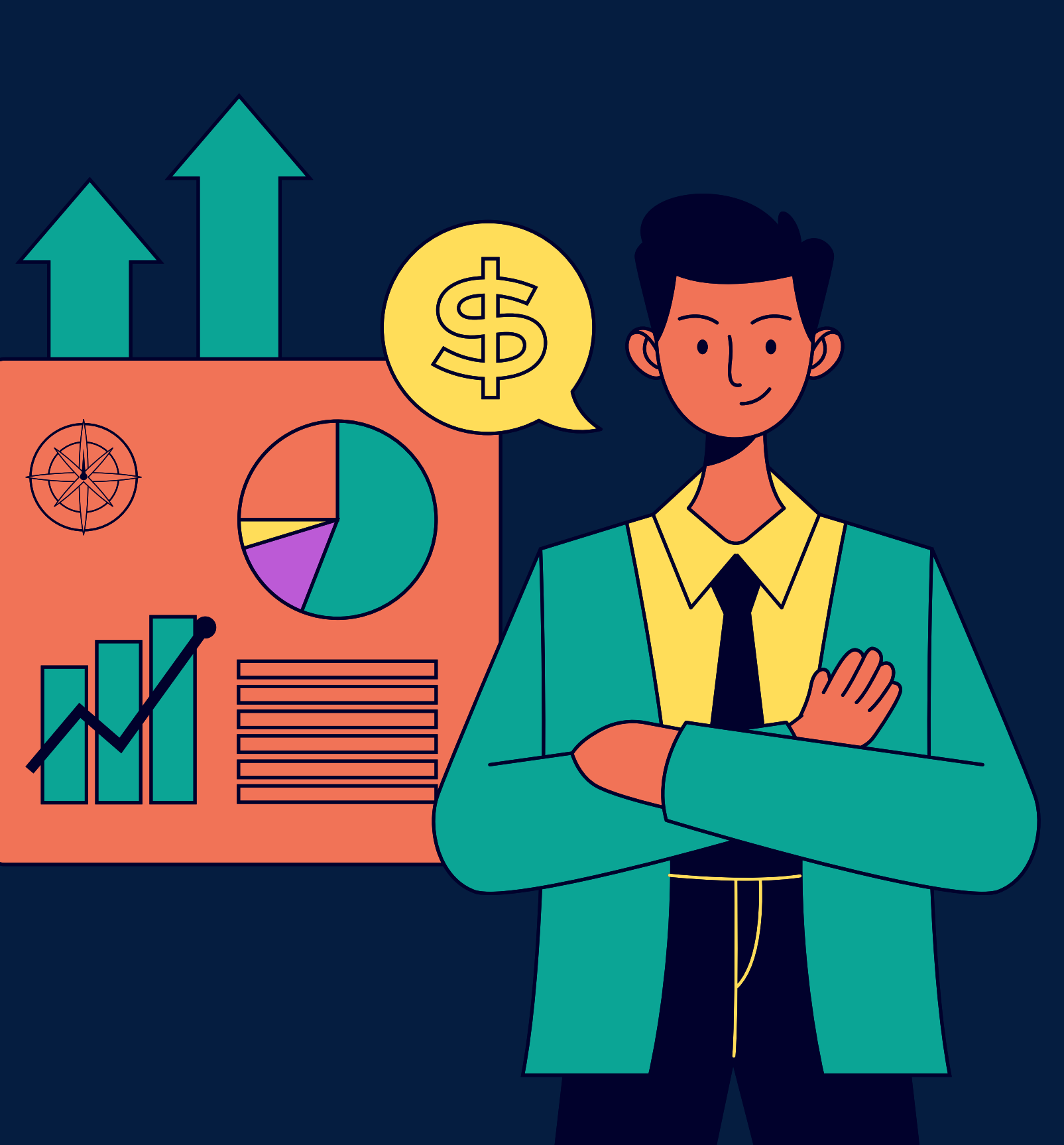